*El comunicador y controlador GSM universal GD-02K-DIN le permite controlar y monitorear el estado de varios aparatos. El control puede realizarse usando SMS standard o mediante llamadas de teléfono. El dispositivo incluye 2 salidas controladas (1 de potencia y 1 de señal), que pueden ser configuradas en modo estado o modo impulso. Para reportar estados, el GD-02K-DIN tiene 2 entradas analógicas que reaccionan a tierra (GND) o a un voltaje suministrado. La activación y desactivación de la entrada puede ser reportada por un SMS con opción de ser llamado. Ambas entradas pueden tener la función de contador de pulsos (pueden ser conectadas a un contador de electricidad, contador de agua, gas…). Se puede informar del estado actual del contador vía SMS. El dispositivo tiene también una entrada para la conexión del termómetro JB-TS-PT1000 para medir la temperatura y trabajar además como termostato, con la posibilidad de conmutar remotamente y realizar la configuración requerida y temperatura anticongelación. El dispositivo tiene una memoria de hasta 100 números de teléfono autorizados. El GD-02K-DIN está equipado con una batería de respaldo que garantiza energía cuando falla la alimentación principal. El producto está diseñado para ser instalado en un carril DIN. Su programación se puede realizar mediante el software GD-Link 2.3.0 (o superior) cuando se conecta localmente a un PC mediante el cable MicroUSB suministrado o de forma remota mediante una conexión de datos GSM (GPRS).* 

## **1. Uso del GD-02K-DIN**

El GD-02-DIN ofrece los siguientes modos de operación:

- − **CONTROL**, activa / desactiva la salida con la opción de configurar un impulso (1 s – 24 h). Véase capítulo 5.1.
- − **MONITOREO**, utilizando una entrada, sigue el estado de cualquier otro dispositivo (caída de energía, fallo, etc.). Véase capítulo 5.2.
- − **MEDICIÓN DE TEMPERATURA**, utilizando el sensor de temperatura JB-TS-PT1000, el módulo GD-02K-DIN mide la temperatura actual y reporta cuando se exceden los límites preestablecidos. Este modo permite configurar la reacción de entrada IN2 cuando se alcanzan los límites de temperatura. Véase capítulo 5.3.
- − **TERMOSTATO,** utilizando el sensor de temperatura JB-TS-PT1000, el módulo GD-02K-DIN mide la temperatura actual y de acuerdo con la temperatura preestablecida (requerida o anticongelación) conmuta la salida relé REL1 (ej. radiador eléctrico, caldera, etc.). La temperatura requerida y anticongelación puede ser ajustada remotamente por SMS y puede también conmutar entre ellas. Véase capítulo 5.4.
- − **CONTADOR DE IMPULSOS**, permite conectar hasta dos contadores de consumo externo con salida de impulsos (ej. contadores eléctricos, contadores de gas, contadores de agua) o un contador de consumo con la distinción entre las tarifas alta y baja. El modo de contador de impulsos proporciona información a través de SMS sobre su estado actual o sobre la superación de los límites preestablecidos. Ver capítulo 5.5.

## **2. Descripción del dispositivo**

## **Descripción de los indicadores LED:**

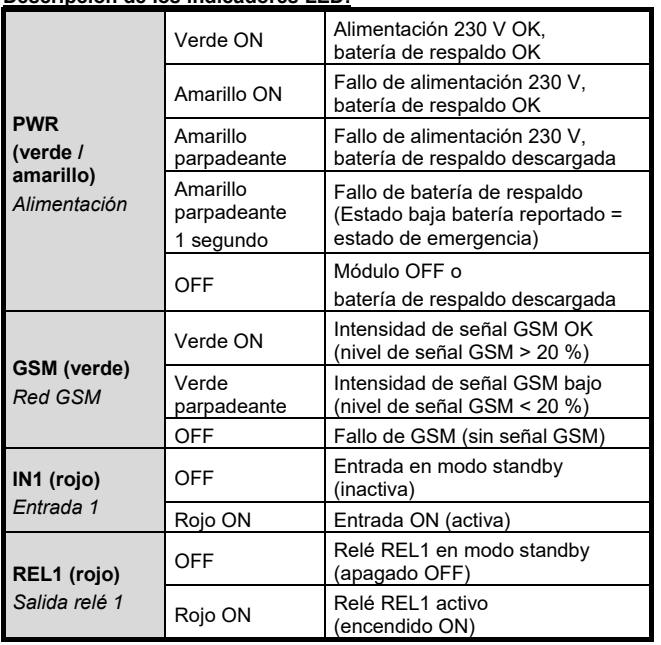

*Tabla 1: Indicación de estado a través de los indicadores LED*

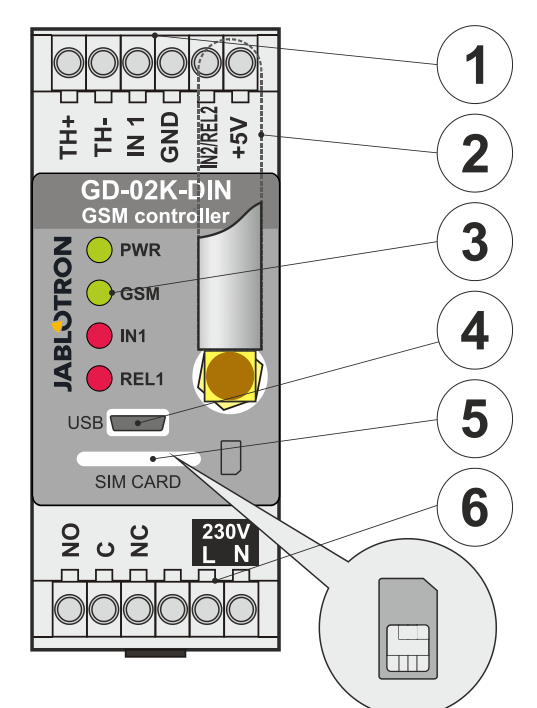

*Figura 1: 1 – Terminales de baja tensión; 2 – Antena GSM; 3 – Indicadores LED; 4 – Conector MicroUSB para conectar al PC; 5 – Ranura para tarjeta SIM; 6 – Terminales de salida relé de potencia y terminales de alimentación de 230 V.* 

#### **Descripción de los terminales:**

## **Terminales de baja tensión:**

- **Entrada destinada a la conexión del sensor de temperatura** JB-TS-PT1000. Otros sensores de temperatura no son compatibles. Tenga en cuenta la polaridad correcta del sensor (rojo = TH +, blanco = TH-). El rango de temperatura de medición es de -50 ° C a +150 ° C.
- **GND:** Terminal común para los terminales IN1, IN2/REL2 y +5 V.<br>**IN1:** La entrada se puede controlar mediante una tensión La entrada se puede controlar mediante una tensión externa de 0…24 V DC o por cualquier contacto, como un botón, un interruptor, un contacto de relé, etc. Responde a la activación o desactivación del contacto; o para ir por encima o por debajo de los valores de voltaje establecidos. En la vista de Configuración avanzada puede cambiar el tiempo de retardo de activación o desactivación. También permite la conexión de la salida de impulsos de, por ejemplo, un contador de electricidad.
- **IN2/REL2:** Terminal de entrada / salida opcional. El terminal de entrada IN2 tiene un comportamiento similar al de la entrada IN1. También permite la conexión de un contador con salida de impulsos, por ejemplo, un contador eléctrico. REL2 es una salida de señal de semiconductor en colector abierto (cambia a GND) y está protegida por un fusible de 100 mA con una tensión conectada máxima de 24 V CC.
- **+5V:** Tensión de salida +5 V / 100 mA con protección contra cortocircuito y sobrecarga. Esta salida no tiene respaldo cuando falla la alimentación. Sirve para conmutar un relé exterior tipo RB-524-DIN 250 V 16 A.

## **Terminales de potencia:**

- **NO, C, NC (REL1):** Contacto de conmutación para el relé de potencia REL1 con los parámetros 230 V / 16 A. El relé tiene contactos separados galvánicamente del resto del dispositivo y cumple con los requisitos de seguridad para el aislamiento de hasta 4 kV. Cuando falla la alimentación de red, el contacto siempre se desactiva. Después de que la red eléctrica se haya recuperado, se puede restaurar el estado anterior (dependiendo del parámetro en la pestaña Configuración en el software GD-Link). **L, N:** Terminales para la conexión a la red de alimentación
	- principal (230 V CA / 50 Hz).

### *Notas:*

- − *Si hay un requisito para instalar el controlador GD-02K-DIN en un entorno exterior, es necesaria una carcasa de instalación con un índice de cobertura IP adecuado.*
- − *Las salidas REL1 y REL2 se pueden activar de forma independiente durante un intervalo de tiempo predefinido de 1 a 24 horas (impulso). Ambas salidas pueden tener sus propias instrucciones de texto para la activación y desactivación.*

− *Para las entradas IN1 e IN2, el filtro de tiempo se puede configurar desde 0,1 s a 24 h en pasos preestablecidos.*

## **3. Instalación y configuración inicial**

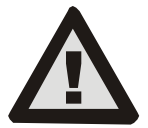

**El dispositivo solo puede ser conectado a la red eléctrica por una persona que tenga una calificación electrotécnica adecuada. No conecte el conductor de tierra de protección. Es necesario proteger el módulo externamente de acuerdo con las especificaciones mencionadas en el capítulo Especificaciones técnicas. ¡No olvide conectar la antena GSM antes de insertar la tarjeta SIM (encender** 

**el dispositivo)!**

- Fije el GD-02K-DIN en el lugar deseado en el rail DIN.
- 2. Conecte primero al controlador la parte de baja tensión (sensor de temperatura, entradas y posiblemente la salida REL2).
- 3. Luego, conecte los 230V de alimentación y la salida REL1.
- Atornille la antena GSM proporcionada. Si la intensidad de la señal GSM en el lugar de la instalación es baja (menor del 40%), recomendamos usar una antena GSM externa, ej. tipo **AN-05**.
- 5. Insertando la tarjeta SIM se enciende el módulo. Cuando no tiene la tarieta SIM insertada, el dispositivo tiene alimentación principal y la batería de respaldo desconectados – no hay ninguna indicación. Insertando la tarjeta SIM (si la batería de respaldo no está totalmente descargada) todos los indicadores LED parpadean brevemente en el panel frontal del GD-02K-DIN y el módulo empieza a indicar ópticamente todos los estados actuales mencionados y descritos en la *Tabla 1.*
- 6. Conecte el GD-02K-DIN usando el cable MicroUSB suministrado al PC (máx. longitud del cable USB con la extensión 5 m).
- 7. Inicie el software **GD-Link**, ver capítulo 4.
- 8. Continúe con el capítulo 5 de acuerdo con el modo de operación requerido.

## **Recomendaciones:**

- − Para un funcionamiento fiable a largo plazo, se recomienda utilizar tarjetas SIM con tarifa plana. Evite usar tarjetas prepago que pueden no funcionar bien cuando el saldo de crédito es bajo, pero que también tienen períodos de validez de crédito inciertos para la tarjeta SIM. Si a pesar de esta advertencia usa una tarjeta prepago, use la función para verificar automáticamente el saldo. Esto asegurará la verificación periódica del saldo y, si el saldo es bajo, el módulo envía un SMS con una advertencia a un número de servicio predefinido.
- − Use cualquier teléfono móvil para verificar si la tarjeta SIM está activada mediante una llamada telefónica y enviando un SMS.
- − Para acelerar el inicio de sesión en la red GSM, se recomienda deshabilitar el requisito del código PIN. Se puede realizar al deshabilitar el requisito del código PIN utilizando un teléfono móvil, en el menú de configuración *"Bloqueo de la tarjeta SIM"*. Si es necesario mantener la tarjeta SIM protegida por un código PIN (evitando el robo), ingrese un código PIN válido a través del software GD-Link (pestaña *Configuración*, opción "*PIN de la tarjeta SIM*").
- Sin una tarjeta SIM insertada, el dispositivo está fuera de servicio y no puede ser utilizado o configurado por el PC.

## **4. Configuración vía software GD-Link**

Para configurar el módulo GD-02K-DIN a través del ordenador, use el software **GD-Link**. Sirve para leer y cambiar la configuración del dispositivo tanto localmente vía cable USB o de forma remota (cuando se utiliza una tarjeta SIM con un plan de datos).

- − El software se puede descargar de forma gratuita desde nuestro sitio web [www.jablotron.com,](file://gordon/otd/manualy/AppData/Roaming/AppData/Local/Microsoft/Windows/INetCache/Content.Outlook/C5KQMSB1/www.jablotron.com) sección *Descargas* –*Software*.
- − Siga las instrucciones del asistente de instalación para instalar el software correctamente. El software requiere el sistema operativo Windows XP o más nuevo.
- Recomendamos utilizar una estación de trabajo con un tamaño de letra de hasta 120 ppp (la configuración estándar es de 96 ppp).
- − El software también se utiliza para realizar la actualización de FW (firmware). Durante el acceso a Internet en línea, GD-Link verifica si el FW está actualizado y si detecta que se ha lanzado una nueva versión de FW, se informa al usuario y se ofrece la descarga a una PC. Este archivo se puede utilizar para realizar una actualización de FW haciendo clic en la opción "*Dispositivo - Actualizar firmware"*.
- − *Nota*: hay una opción para verificar la disponibilidad de la versión de software actualizada; es posible habilitar / deshabilitar esto en el menú GD-Link - "*GD-Link - Actualización automática*".

#### **El software GD-Link puede mostrar hasta doce pestañas:**

*Función* – Permite seleccionar el comportamiento del dispositivo y asignar funciones a las entradas y salidas. Se pueden seleccionar múltiples funciones simultáneamente.

*Usuarios* – Sirve para configurar los números de teléfono de los usuarios, sus autorizaciones para controlar las salidas y la asignación de informes.

*Reportes* – Sirve para configurar informes de estados del dispositivo a usuarios seleccionados.

*Entradas* – Sirve para configurar los parámetros de las entradas y para configurar los textos de informe de activación/desactivación.

*Salidas* – Sirve para configurar los parámetros de las salidas, textos para el control y para informar sobre ON/OFF. La función de las salidas se puede probar con el botón "*TEST*". Si la salida está preconfigurada para una *Función especial* (ej, Termostato), su configuración no está accesible (todos los ajustes se pueden realizar en la pestaña de función seleccionada).

*Termómetro* – Sirve para configurar la función de Monitoreo de temperatura. Configura límites de temperatura, textos enviados como un informe SMS, etc.

*Termostato* – Sirve para configurar la función de Termostato. Configura valores de temperatura, comandos SMS para controlar el modo de calefacción (REL1), etc.

*Medición del consumo* – Sirve para configurar la función Medidor de consumo 1 y 2. Configura los parámetros de la medición, unidades, número de impulsos por unidad y el estado predeterminado del valor del contador. También muestra un histórico de los valores medidos.

*Ajustes* – Sirve para ajustes generales, como la contraseña para acceder a la programación del dispositivo, el código PIN de la tarjeta SIM, máx. límite diario de SMS, verificación de saldo de la tarjeta SIM, informes automáticos, etc.

*Textos* – Le permite cambiar los textos informativos o de error enviados en los mensajes SMS.

*Información* – Sirve para verificar la información actual del dispositivo (código de registro y código de producción), estado de la señal GSM, estado de las entradas y salidas, temperaturas, estado del contador de impulsos, número de SMS enviados, crédito en una tarjeta SIM prepago, etc.

*Eventos* – Le permite leer el historial de los estados del dispositivo. Cada evento incluye hora y fecha, descripción, origen del evento, descripción y otros detalles. Los eventos se pueden filtrar según los criterios establecidos. Los eventos se pueden exportar a archivos \* .PDF, \* .CSV o \* .HTML.

*Nota: La información de la herramienta le proporciona una descripción más detallada de los parámetros de programación. Mueva el cursor del ratón sobre el parámetro que desea revisar, y el software le muestra una descripción.*

#### **5. Modos de operación**

El GD-02K-DIN ofrece modos predefinidos, que pueden ser seleccionados en la pestaña Funciones del software GD-Link. La visibilidad de las pestañas de función cambia dinámicamente de acuerdo con la selección de funciones ofrecidas en la pestaña Función. Los modos seleccionados también se pueden combinar.

Selección de modo de dispositivo:<br>1. Control GSM (REL1)

- **1. Control GSM (REL1)**
- **2. Control GSM (REL2)**
- **3. La entrada IN1 controla la salida REL1**
- **4. Estado de las entradas (IN1, IN2)**
- **5. Termostato (REL1)**
	- Con la función adicional: **Bloqueo del termostato por la entrada IN1**
- **6. Monitoreo de temperatura**
	- Con la función adicional: **REL2 cuando se excede la temperatura**
- **7. Medida de consumo en la entrada IN1**
- **8. Medida de consumo en la entrada IN2**

### **5.1 Modo de control GSM**

Este modo de operación le permite controlar la salida de potencia REL1 independientemente de la salida de señal REL2 mediante un texto SMS predefinido o llamada. Una opción más es usar un puente entre la activación de IN1 y REL1. Se pueden almacenar hasta 100 números de teléfono en el dispositivo para controlar ambas salidas de forma independiente. **Cuando se utiliza una contraseña, las salidas se pueden controlar por cualquier número de teléfono, no solo por los números almacenados en el dispositivo.**

#### **Descripción de la instalación:**

- − Este modo se habilita cuando se selecciona la función *"Control GSM (REL1/REL2)"* en la pestaña *Función*.
- − Para utilizar este modo, inicie el software **GD-Link** y en la pestaña *Usuarios* introduzca los números de teléfono necesarios en la columna "*Control de salida por llamada / SMS"* y ajuste las autorizaciones de control de salidas mediante SMS o llamada. Es necesario que los números de teléfono estén en formato internacional.
- − En la pestaña *Salidas* puede configurar el *"Comando para activación/desactivación"* para ambas salidas REL. Las salidas deberían estar limitadas por un tiempo, para cada salida puede configurar un temporizador que desactivará automáticamente la salida utilizando el parámetro *"Longitud de impulso"*. El control de la salida puede ser reportado al usuario en control con el texto *"Reporte encendido/apagado"*. El estado actual de la salida siempre es indicado en esta pestaña.
- − En la pestaña *Ajustes*, a través del parámetro *"Estado de salida tras recuperación de alimentación"* (salidas apagadas o el último estado conocido) se puede configurar el comportamiento de las propiedades de las salidas tras una caída de alimentación y su recuperación.

*Ejemplo: Control de puerta mediante llamada de hasta 100 usuarios*

- La aplicación necesita un contacto conectado a la salida REL2 / GND y a la entrada de baja tensión de la puerta controlada, ver Figura 2.
- − Utilizando el software **GD-Link** es necesario configurar los números de teléfono, en la pestaña *Usuarios,* que serán autorizados para controlar la salida y también comprobar para esos números la opción *"Control de salida por llamada"* para *"REL2"* en la pestaña *Usuarios*.

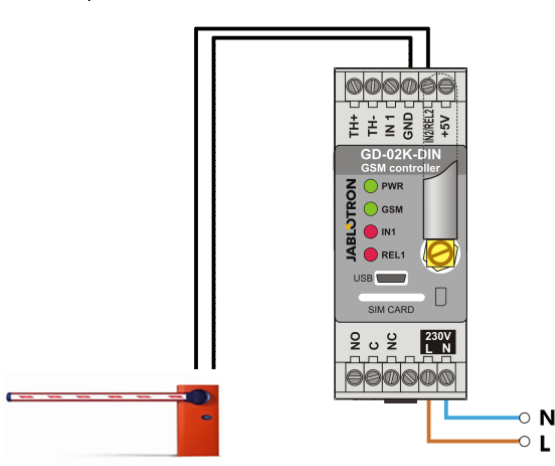

*Figura. 2: GD-02K-DIN como controlador de puerta.* 

#### **5.2 Modo monitorización de estado de la entrada**

Este modo sirve para monitorizar el estado de hasta dos dispositivos utilizando las entradas IN1/IN2. Las entradas reaccionan a la conexión (activación) / desconexión (desactivación) del terminal GND; o al pasar por encima o debajo de un valor de voltaje configurado. Si el dispositivo monitorizado está equipado con, por ejemplo, una salida de Fallo, esta puede ser conectada al GD-02K-DIN y reportada por SMS y llamada. La información puede ser reportada por SMS y también por llamada hasta a 100 números de teléfono almacenados en el dispositivo.

#### **Descripción de la instalación:**

- − Este modo se habilita cuando se selecciona la función *"Estado de las entradas"* en la pestaña *Función*.
- − Vaya al software **GD-Link** y en la pestaña *Usuarios* guarde los números de teléfono necesarios. En la pestaña *Reportes* seleccione el tipo de información reportada (SMS o SMS y llamadas) utilizando la opción *"Reporte de activación / desactivación"* para las columnas IN1 e IN2, y *"Llamada cuando se reciba reporte SMS"*.
- − En la pestaña *Entradas*, *"Reporte de activación / desactivación",* edite los textos asignados a las entradas IN1/IN2 que serán enviados mediante SMS cuando de activen / desactiven las entradas.
- − Ambas entradas pueden tener configurado un retraso de activación / desactivación (0.1 s – 24 h). El retraso puede ser utilizado en aquellas instalaciones donde se tengan cortos pulsos y queramos eliminarlos (por ejemplo, envío de un SMS de reporte de activación si la entrada permanece activada más de 60 s).
- Ambas entradas, IN1 e IN2, pueden ser invertidas, comprobar opción *"Invertir".* Por defecto, las entradas se activan cuando se conectan a GND – este es el comportamiento estándar. Cuando se invierte una entrada, esta reacciona de forma opuesta (se activa cuando se desconecta de GND).
- Los SMS enviados se cuentan mediante un contador diario y si alcanza el límite diario pueden ser bloqueados a través del parámetro *"Activar límite de SMS diarios"* en la pestaña *Ajustes*, ventana *Configuración GSM*.
- − Cuando se alcanza el límite y se bloquean el envío de SMS, se puede desbloquear utilizando el comando SMS "SMS RESET". El contador se desbloquea y resetea automáticamente cada día a media noche (a las 00:00 h).
- − El estado actual de las entradas está visible en la pestaña *Entradas* y en la parte inferior de la barra del software GD-Link.

#### **5.3 La entrada controla el modo salida**

Utilizando este modo, la entrada IN1 puede controlar directamente la salida de potencia REL1.

#### **Descripción de la instalación:**

− Este modo se habilita cuando se selecciona la función *"La entrada IN1 controla la salida REL1"* en la pestaña *Función*.

*Ejemplo: Supervisión del nivel máximo de agua en un tanque, incluyendo el drenaje automático de agua a través de una bomba de agua.* 

- Este diagrama muestra la conexión de un sensor de nivel en las entradas IN1 y GND. La salida de potencia REL1 suministra 230 V para alimentar la bomba de agua, ver Figura 3.
- − Para conmutar REL1 a ON automáticamente en base a la activación de la entrada IN1, es necesario habilitar el parámetro *"La activación de la entrada conmutará REL1 a ON"*. Esto asegura que el nivel de agua active el sensor de nivel y la bomba de agua reduzca el nivel hasta que el sensor de nivel detecta la reducción del nivel de agua.
- − Para eliminar el encendido de la bomba de agua muy a menudo, recomendamos configurar un tiempo de retraso apropiado para la reacción de entrada IN1.
- La entrada IN2 se puede utilizar para conectar un segundo sensor de nivel de agua para, por ejemplo, reportar un estado de emergencia (tanque desbordado o tanque vacío).

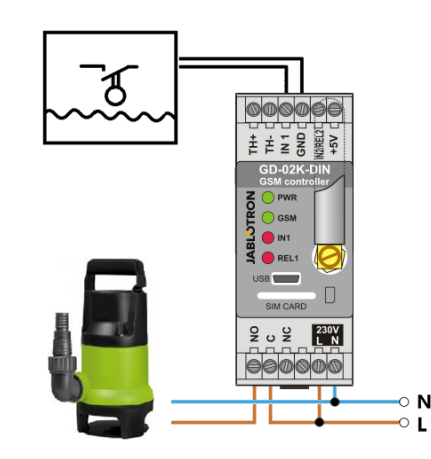

*Figura 3: Supervisión del nivel máximo de agua en un tanque, incluyendo el drenaje automático de agua a través de una bomba de agua.* 

#### **5.4 Modo monitorización de temperatura**

Utilizando el sensor de temperatura JB-TS-PT1000 puede medir la temperatura en el lugar necesario y ser reportada por SMS cuando se sobrepasan los límites inferior o superior.

#### **Descripción de la instalación:**

- − Este modo se habilita cuando se selecciona la función *"Monitorización de temperatura"* en la pestaña *Función*.
- − Tenga en cuenta la polaridad correcta cuando conecte el sensor de temperatura (cable rojo =TH+, cable blanco =TH-), ver Figura 4.
- − Utilice el software **GD-Link**, en la pestaña *Función* para habilitar la función *"Monitorización de temperatura"*.
- − En la pestaña *Termómetro*, en la ventana *Monitorización de temperatura*, ajuste los valores necesarios para *"Límite superior"* y *"Límite inferior"*. Estos valores pueden configurarse en un rango de -50 °C a +150 °C.

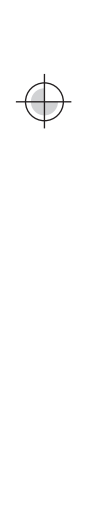

**JABLOTRON** 

JABLOTRON ALARMS a.s.

Pod Skalkou 4567/33 46601 Jablonec n. Nisou

| 46601 |

Czech Republic www.jablotron.com

- Para supervisor los valores límite, puede configurar una histéresis de 0.1 °C a 9 °C (zona de tolerancia debido a fluctuaciones termales).
- Para habilitar los reportes informativos sobre temperatura fuera de los límites preconfigurados, tiene que seleccionar el parámetro Activación reporte REL2, para los usuarios necesarios *(Reportes – Activación reporte – REL2)*.

*Advertencia: El límite inferior de temperatura siempre tiene que ser menor que el límite de temperatura superior al menos en 1 °C debido a la histéresis.*

Puede enviar reportes SMS informando sobre la temperatura fuera del rango seleccionado a los números de teléfono con autorización de Servicio. Para este reporte es necesario habilitar la opción de comprobación de *"Sobrepaso límite superior/inferior"* en la pestaña *Termómetros*, ventana *Reportes SMS a números de teléfono de servicio*.

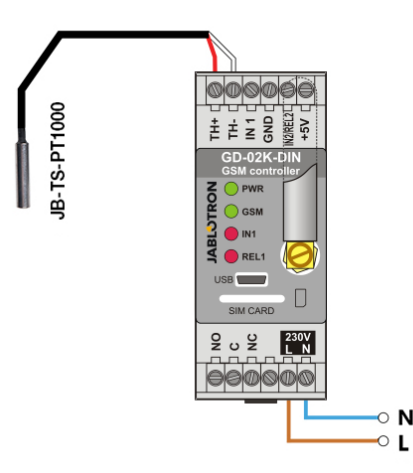

*Figura 4: Monitorización de temperatura. R – cable rojo; W – cable blanco*

#### **5.5 Modo termostato**

Conecte el sensor de temperatura JB-TS-PT1000 para esta función. El modo termostato permite controlar la conmutación de la calefacción a través de la salida REL1 para regular la temperatura en el inmueble. Preconfigure los valores de temperatura requeridos y anticongelación. Ambas temperaturas pueden ser modificadas a través de la conexión con el PC (local o remotamente); el usuario también puede modificar estas temperaturas remotamente utilizando los comandos SMS de programación TSET y TFRZ (ver Tabla de comandos SMS en el Capítulo 7).

#### **Descripción de la instalación:**

- − Este modo se habilita cuando se selecciona la función *"Termostato (REL1)"* en la pestaña *Función*.
- − Tenga en cuenta la polaridad correcta cuando conecte el sensor de temperatura (cable rojo =TH+, cable blanco =TH-).
- − En este modo, el dispositivo controlado tiene que estar conectado a través de la salida de potencia REL1 (ver Figura 5). **Cuidado: preste atención a la carga máxima en conmutación**
- **de la salida de potencia REL1 (230 V / 16 A carga resistiva).** − En la pestaña *Termostato* configure los valores *"Temperatura*
- *requerida"* y *"Temperatura anticongelación"*. Para supervisor los valores límite, puede configurar una histéresis de 0.1 °C a 9 °C (zona de tolerancia debido a fluctuaciones termales).
- − Puede cambiar los modos de calefacción con el botón *"Encender / apagar"* en la ventana *Estado actual*.
- Puede cambiar entre las temperaturas de forma remota con los comandos SMS configurados por el usuario. Se pueden configurar en la ventana *Comandos control SMS (Comando activación / desactivación)* o con los comandos SMS de programación ARX y DRX (ver Tabla de comandos SMS en el Capítulo 7).

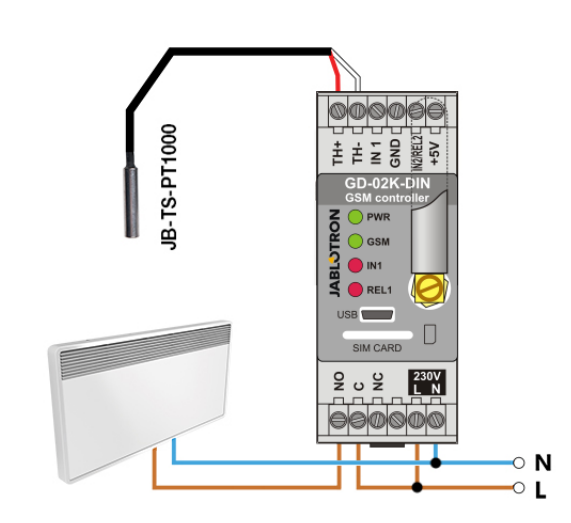

*Figura 5: Monitorización de temperatura y control de calefacción. R – cable rojo; W – cable blanco*

### **5.6 Modo medición de consumo**

Con este modo es posible evaluar el consumo de diversos servicios (energía eléctrica, agua, gas, etc.) en base a la conexión de un contador eléctrico, de agua, de gas, con salida de impulsos o desde otros contadores con una salida de impulsos. Para una medición de consumo con dos tarifas, estas se pueden diferenciar utilizando un relé (ej. UR-01).

*Advertencia: Si quiere utilizar un contador propio suministrado por un tercero (por ejemplo, un contador eléctrico en el cuadro principal) tiene que ponerse en contacto con el proveedor y hacer los ajustes relacionados con la forma de conectar la salida de pulsos del contador. Por lo general, esta salida está protegida por un sello y necesita retirarlo para que esté accesible. La empresa suele necesitar la conexión de otra protección adicional de acuerdo con sus directivas (aislamiento galvánico, etc.). Si es posible, una solución mucho mejor y más barata puede ser instalar un contador secundario con salida de impulsos conectado al GD-02K-DIN.*

## **Descripción de la instalación:**

- − En la pestaña *Función* del software **GD-Link** seleccione la función *"La entrada IN1 como medición de consumo"* para la medición de 1 tarifa, para medición de 2 tarifas seleccione también la función *"La entrada IN2 como medición de consumo"*.
- − Configure el *Número de impulsos por unidad* y la *Unidad de medida* (ej. kWh o m3 ) en la pestaña *Modo medición de consumo*.
- Si se requiere la monitorización del alcance de un límite diario, configure los parámetros relevantes (IN1, IN2) en la pestaña *Reportes*.
- Puede supervisor el estado actual del contador a través de una solicitud SMS *STATUS* (ver Tabla de comandos SMS en el Capítulo 7).
- − También puede utilizar la función SMS automático; el estado actual del contador de impulsos está incluido. Vaya a la pestaña *Reportes* y marque la opción *"Reporte automático";* y en la pestaña *Ajustes*, ventana *Reporte automático*, donde puede configurar el tipo de reporte, el periodo del reporte y la hora.

#### *Ejemplo: Monitorizar el consumo de energía eléctrica*

- Este modo requiere la conexión entre la salida de impulsos del contador eléctrico y los terminales IN1 o IN2 y el terminal GDN en el GD-02K-DIN (ver Figura 6). Si el contador eléctrico es del tipo de dos tarifas o si hay dos contadores eléctricos independientes, utilice ambas entradas simultáneamente. El contador eléctrico puede ser monofásico o trifásico.
- − En la pestaña *Contador de consumo* del software **GD-Link** preconfigure los valores para el contador (valor actual y valor diario) de cada contador (pestañas IN1 e IN2). En la pestaña *Historia* puede ver los registros de estados de ambos contadores.

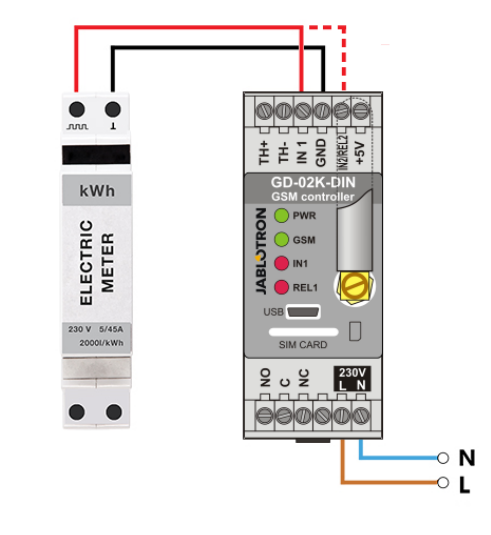

*Figura 6: Modo medición de consume eléctrico*

## **6. Control GSM**

El comunicador GD-02K-DIN puede ser controlado a través de comandos SMS o llamadas.

- − Para controlar el dispositivo a través de comandos SMS y configurar los reportes SMS, preconfigure la autorización para los números de teléfono específicos. Luego rellene los textos para el control y reporte de cada entrada y salida.
- − Para controlar el dispositivo por llamada (ON / OFF / temporizador) preconfigure *"Control de salida por llamada"* para las salidas REL1 o REL2 en las posiciones de los números de teléfono específicos, en la pestaña *"Usuarios"*.
- − Cuanto se configura *"Contraseña"* en la pestaña *"Ajustes"*, permite el control de las salidas del GD-02K-DIN desde números de teléfono no almacenados (solo comandos SMS). Si el control se realizará solo desde números de teléfono almacenados, la contraseña se puede deshabilitar (protección contra abuso es mediante la identificación del propio número de teléfono almacenado).
- − El estado actual de las entradas y salidas está visible en la barra inferior del software GD-Link.

## **7. Control, puesta en marcha y configuración por SMS**

El dispositivo revisa cada SMS entrante. Si el SMS incluye un comando válido en un formato válido, reacciona a él. El formato correcto de un comando de control tiene que ser:

### **Contraseña, comando**

(contraseña *coma* comando)

**Contraseña:** una contraseña de acceso válida (valor de fábrica PC), puede ser cambiada en la pestaña "Ajustes" o con un SMS de programación con el parámetro "NPC", ver Tabla de comandos SMS. **Comando:** un comando fijado o texto de control preconfigurado, ver

Tabla de comandos SMS.

Las normas generales de uso de un comando SMS son las siguientes:

- − La programación SMS siempre tiene que contener *"Contraseña"* y *"Comando"* separados por una *coma* (excepto *PC DINFO*).
- − El SMS de control no contiene la contraseña, solo se envía el Comando.
- − No se hace distinción entre las letras mayúsculas y minúsculas en los comandos.
- Use textos sin acentos diacríticos para la comunicación SMS con el GD-02K-DIN.
- La confirmación de la realización del comando SMS se envía al número de teléfono desde donde se ha enviado el comando.
- − Si el dispositivo recibe un SMS con un comando con un error de sintaxis o un SMS no reconocido, el parámetro opcional *"Reenviar comandos SMS inválidos a los números de servicio"* de la pestaña *"Ajustes"* asegura el reenvío del SMS inválido junto con los remitentes a los números de teléfono de servicio. Si se ha enviado un comando no reconocible, el dispositivo responde que el comando no pudo ser ejecutado.

## **Tabla de comandos SMS:**

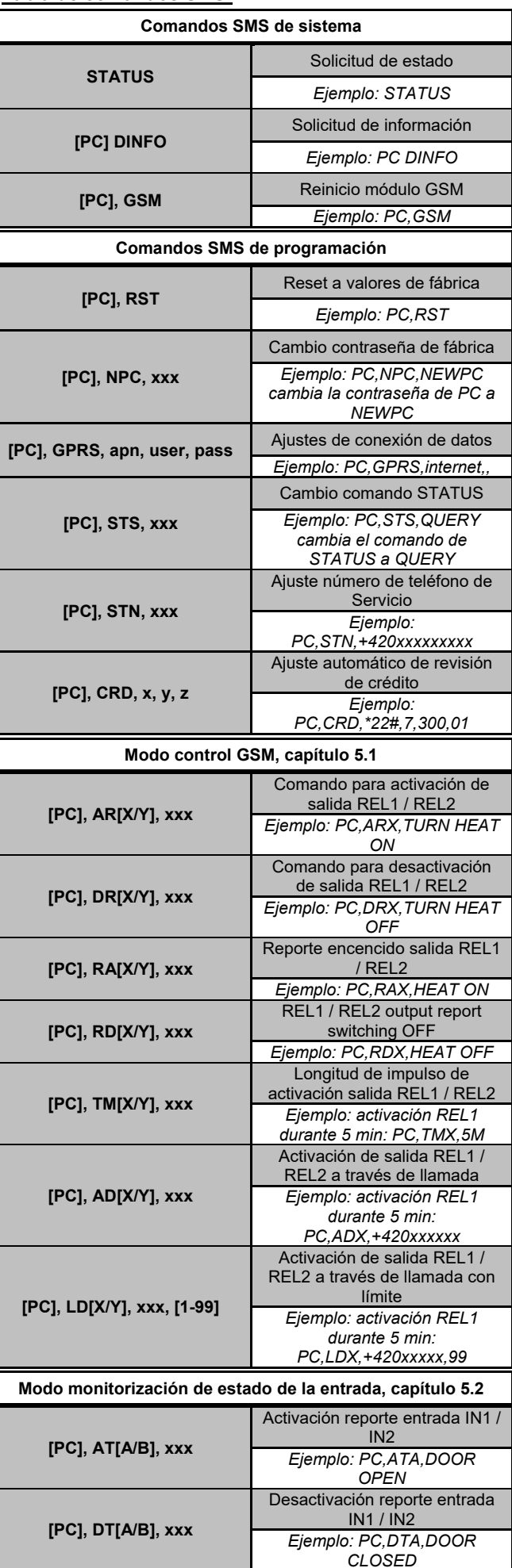

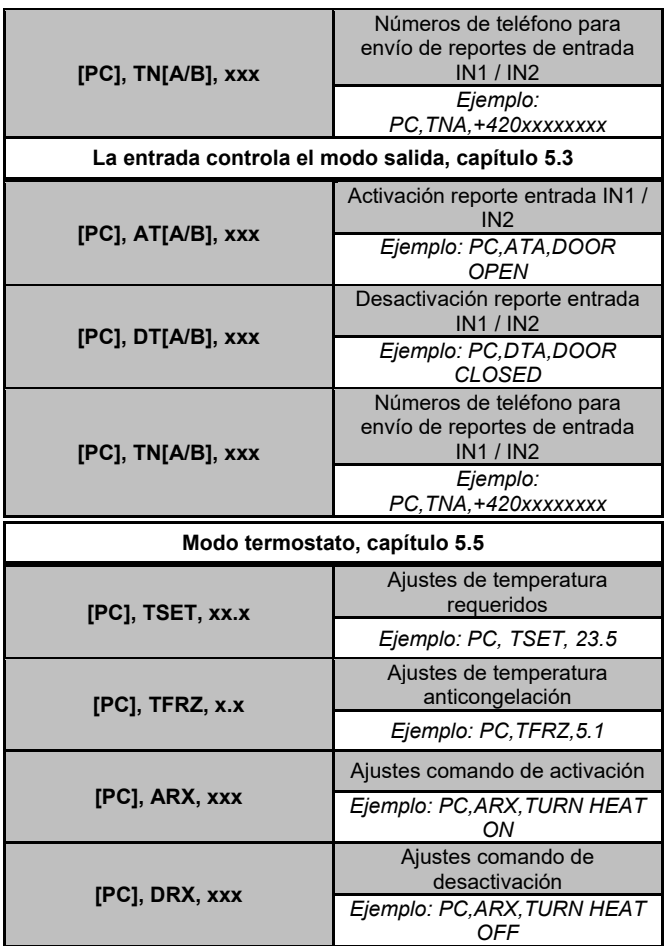

*Nota:* [PC] *= Código de acceso (contraseña). Ejemplo de solicitud SMS STATUS:*

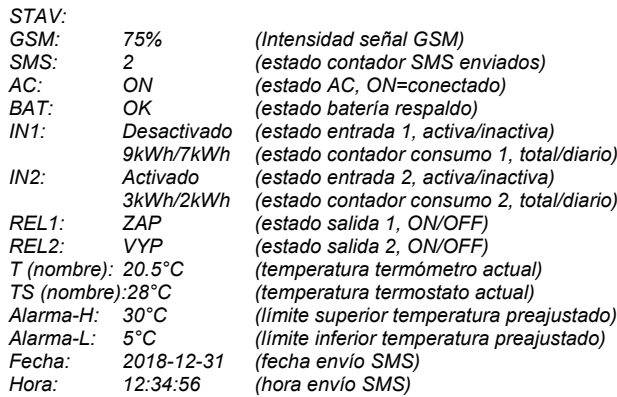

## **8. Especificaciones técnicas**

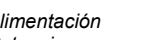

*Protección*<br>Batería de respaldo interna *Tiempo de respaldo 3 horas*

*Alimentación 230 V AC / 50 Hz, protección clase II. Potencia Media en reposo 1.2 W (3.5 W relé en conmutación) Batería de respaldo interna Polymer Lithium-ion 300 mAh Bandas módulo GSM GSM/GPRS Quad Band 850 / 900 / 1800 / 1900 MHz*

*Relé 1 - carga: Voltaje máximo en conmutación 250 V AC; 24 V DC Carga resistiva (cosφ=1) máx. 16 A Carga inductiva, capacitiva (cosφ=0.4) máx. 3 A Lámparas fluorescentes máx. 3A/690 VA Bombillas (lámparas halógenas) máx. 1000W*  $A$ *limentación DC mínima El relé tiene los contactos separados galvánicamente del resto del* 

*dispositivo y cumple con los requisitos de seguridad para aislamiento de hasta 4 kV.*

*Entrada IN1 Entrada activa cuando se conecta a GND, máx. 24 V Entrada universal/salida IN2/REL2*

*Entrada activa cuando se conecta a GND, máx. 24 V Las salidas conmutan a GND, salida con protección 100 mA, voltaje máx. 24 V*

*Las entradas IN1 e IN2 son compatibles con contadores eléctricos Clase B con salida de impulsos, de acuerdo con EN 62053-31.*

*Entradas TH para termómetro digital (JB-TS-PT1000)*

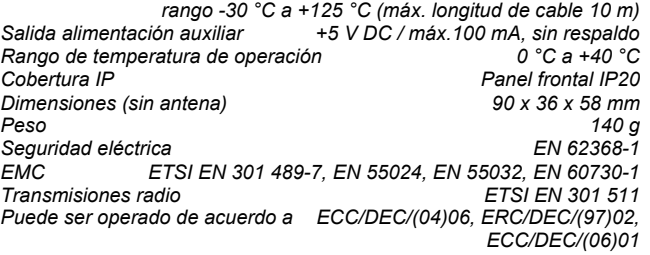

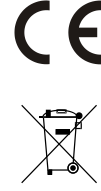

*JABLOTRON ALARMS a.s. declara por la presente que el GD-02K-DIN está en conformidad con las regulaciones relevantes de la Unión Europea: Directivas No: 2014/53/EU, 2014/35/EU, 2014/30/EU, 2011/65/E, cuando se utiliza según lo previsto. La declaración de conformidad original se puede encontrar en [www.jablotron.com](http://www.jablotron.com/) – sección Descargas.*

*Nota: Aunque este producto no contiene ningún material nocivo para la salud, recomendamos devolver el producto en el punto de recogida de equipamiento electrónico, al distribuidor o directamente al fabricante, tras su uso.*